## **CREATING AUTHENTICATION DATA**

Standardization Rules Designer data sources use JAAS (Java Authentication and Authorization Service) J2C (Java 2 Connector) authentication data for connection credentials. This data must be created before configuring Standardization Rules Designer data sources. Complete the following steps to create the JAAS J2C authentication data:

- 1. Login to the IBM WebSphere Application Server Administrative Console.
- 2. Expand the **Security** node in the left pane.
- 3. Click Global Security.
- 4. Expand the Java Authentication and Authorization Service node in the right pane.
- 5. Click J2C authentication data.

| Favorites 🛛 🙀 🚺 Suggested Sites 👻 🔊                                                                                                    | Web Slice Gallery 🕶                                                                                                    |                                                                             |
|----------------------------------------------------------------------------------------------------|----------------------------------------------------------------------------------------------------|-----------------------------------------------------------------------------|
| Integrated Solutions Console                                                                                                    |                                                                                                    | 🟠 🔹 🔂 🔹 📾 🔹 Page 🔹 Safety 🔹 Tools 🔹 🌘                                       |
| tegrated Solutions Console Welcome                                                                                                    | wasadmin                                                                                                    | Help   Logout                                                               |
| View: All tasks                                                                                                    | Cell=ipsvm00189Node01Cell, Profile=InfoSphere                                                                                                    | Close page                                                                  |
| Welcome                                                                                                    | Global security                                                                                                    |                                                                             |
| B Guided Activities                                                                                                    | Global security                                                                                                    |                                                                             |
| 8 Servers                                                                                                    | Use this panel to configure administration and the default application securi                                                                         | ity policy. This security configuration applies to the secu                 |
| 8 Applications                                                                                                    | functions and is used as a default security policy for user applications. Security domains can be defined to override and customize the applications. |                                                                             |
| ] Services                                                                                                    |                                                                                                    |                                                                             |
| B Resources                                                                                                    | Security Configuration Wizard Security Config                                                                                                    | juration Report                                                             |
| 3 Security                                                                                                    | Administrative security                                                                                                    | Authentication                                                              |
| Global security     Security domains     Administrative Authorization Groups     SSL certificate and key management     Security auditing | Enable administrative security     Administrative user roles     Administrative aroup roles.     Administrative authentication                        | Authentication mechanisms and expiration  C LTPA  C Kerberos and LTPA       |
| <ul> <li>Bus security</li> </ul>                                                                                                    | Enable application security                                                                                                    | Kerberos configuration                                                      |
| ] Environment                                                                                                    | Java 2 security       Authentication cache se         □       Use Java 2 security to restrict application access to local resources                   | C SWAM (deprecated): No authenticated comm<br>Authentication cache settings |
| B System administration                                                                                                    |                                                                                                    | ₩eb and SIP security                                                        |
| E Users and Groups                                                                                                    |                                                                                                    | RMI/IIOP security                                                           |
| B Monitoring and Tuning                                                                                                    |                                                                                                    | Java Authentication and Authorization Service                               |
| 9 Troubleshooting                                                                                                    |                                                                                                    |                                                                             |
| B Service integration                                                                                                    | User account repository                                                                                                    | <ul> <li>System logins</li> <li>J2C authentication data</li> </ul>          |
|                                                                                                    | Current realm definition<br>Standalone custom registry                                                                                                | Use realm-qualified user names                                              |
|                                                                                                    | Available realm definitions<br>Standalone custom registry 🗸 Configure Set as current                                                                  | Security domains     External authorization providers                       |

- 6. Uncheck Prefix new alias names with the node name of the cell...
- 7. Click Apply. Do not click Save at this time.
- 8. Click New.

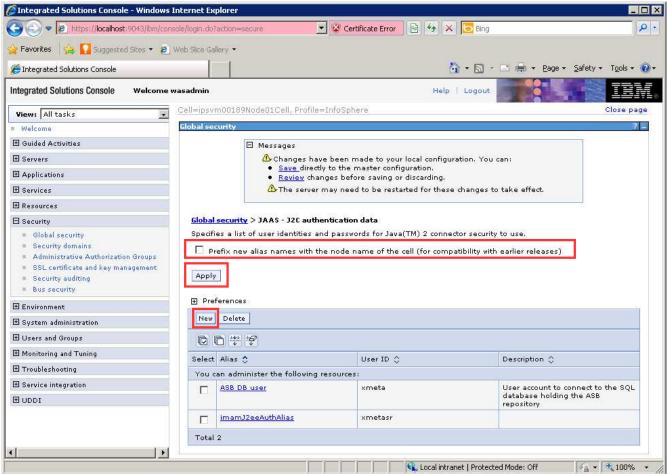

- 9. Enter QSSRD Credentials in the Alias field.
- 10. Enter the Standardization Rules Designer database user name in the User ID field.
- 11. Enter the Standardization Rules Designer database user password in the **Password** field.
- 12. Enter an optional description in the **Description** field if desired.
- 13. Click **OK**.
- 14. Click Save.

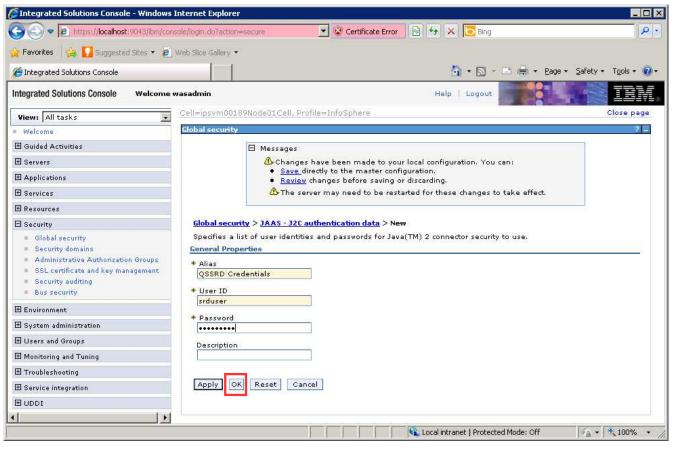

The Standardization Rules Designer authentication data creation step is now complete.